# CyberPower®

## **User's Manual**

OLS1000ERT2UA OLS1500ERT2UA OLS2000ERT2UA OLS3000ERT2UA

**Cyber Power Systems, Inc.** www.cyberpower.com K01-C000603-02

## **TABLE OF CONTENTS**

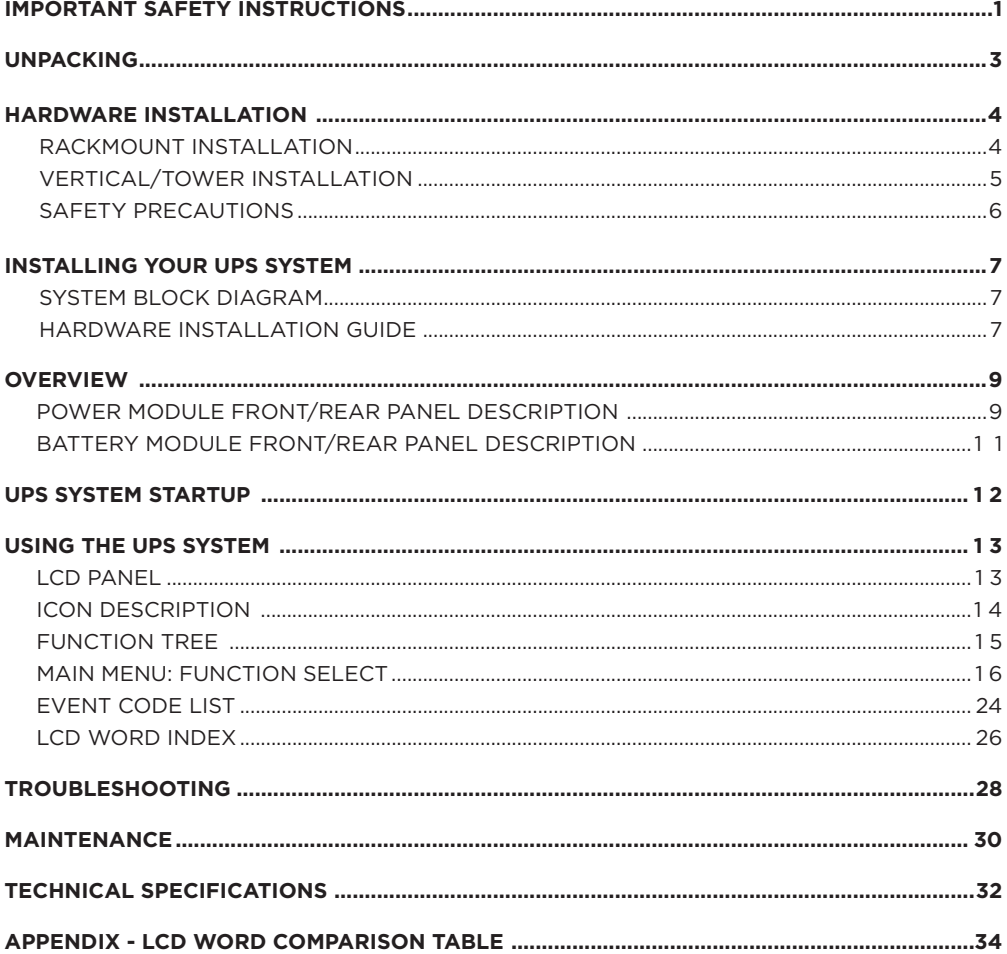

## **IMPORTANT SAFETY INSTRUCTIONS**

**This manual contains important instructions. Please read and follow all instructions carefully during installation and operation of the unit. Read this manual thoroughly before attempting to unpack, install, or operate the UPS.**

**CAUTION!** The UPS must be connected to a grounded AC power outlet with fuse or circuit breaker protection. DO NOT plug the UPS into an outlet that is not grounded. If you need to power-drain this equipment, turn off and unplug the unit.

**CAUTION!** The battery can power hazardous components inside the unit, even when the AC input power is disconnected.

**CAUTION!** The UPS should be placed near the connected equipment and easily accessible.

**CAUTION!** To prevent the risk of fire or electric shock, install in a temperature and humidity controlled indoor area, free of conductive contaminants. (Please see specifications for acceptable temperature and humidity range).

**CAUTION! (No User Serviceable Parts):** Risk of electric shock, do not remove cover. No user serviceable parts inside. Refer servicing to qualified service personnel.

**CAUTION! (Non-Isolated Battery Supply):** Risk of electric shock, battery circuit is not isolated from AC power source; hazardous voltage may exist between battery terminals and ground. Test before touching.

**CAUTION!** To reduce the risk of fire, connect the UPS to a branch circuit with 10 amperes (1000 / 1500 / 2000) / 16 amperes (3000) maximum over-current protection in accordance to CE requirement.

**CAUTION!** The AC outlet where the UPS is connected should be close to the unit and easily accessible.

**CAUTION!** Please use only VDE-tested, CE-marked mains cable, (e.g. the mains cable of your equipment), to connect the UPS to the AC outlet.

**CAUTION!** Please use only VDE-tested, CE-marked power cables to connect any equipment to the UPS.

**CAUTION!** When installing the equipment, ensure that the sum of the leakage current of the UPS and the connected equipment does not exceed 3.5mA.

**CAUTION!** The 1000 / 1500 / 2000 / 3000 / Battery module models are only qualified maintenance personnel may carry out installations.

**CAUTION!** Do not unplug the unit from AC Power during operation, as this will invalidate the protective ground insulation.

**CAUTION!** To avoid electric shock, turn off and unplug the unit before installing the input/ output power cord with a ground wire. Connect the ground wire prior to connecting the line wires!

**CAUTION!** Do not use an improper size power cord as it may cause damage to your equipment and cause fire hazards.

**CAUTION!** Wiring must be performed by qualified personnel.

## **IMPORTANT SAFETY INSTRUCTIONS**

#### **CAUTION! DO NOT USE FOR MEDICAL OR LIFE SUPPORT EQUIPMENT!** Under no circumstances this unit should be used for medical applications involving life support

**CAUTION! DO NOT USE WITH OR NEAR AQUARIUMS!** To reduce the risk of fire, do not use with or near aquariums. Condensation from the aquarium can come in contact with metal electrical contacts and cause the machine to short out.

**CAUTION!** Do not dispose of batteries in fire as the battery may explode.

**CAUTION!** Do not open or mutilate the battery, released electrolyte is harmful to the skin and eyes.

**CAUTION!** A battery can present a risk of electric shock and high short circuit current. The following precaution should be observed when working on batteries

• Remove watches, rings or other metal objects.

• Use tools with insulated handles.

equipment and/or patient care.

**CAUTION!** The unit has a dangerous amount of voltage. When the UPS indicators is on, the units may continue to supply power thus the unit's outlets may have a dangerous amount of voltage even when it's not plugged in to the wall outlet.

**CAUTION!** Make sure everything is turned off and disconnected completely before conducting any maintenance, repairs or shipment.

**CAUTION!** Connect the Protection Earth (PE) safety conductor before any other cables are connected.

**WARNING! (Fuses):** To reduce the risk of fire, replace only with the same type and rating of fuse.

**DO NOT INSTALL THE UPS WHERE IT WOULD BE EXPOSED TO DIRECT SUNLIGHT OR NEAR A STRONG HEAT SOURCE!**

**DO NOT BLOCK OFF VENTILATION OPENINGS AROUND THE HOUSING!**

**DO NOT CONNECT DOMESTIC APPLIANCES SUCH AS HAIR DRYERS TO UPS OUTPUT SOCKETS!**

**SERVICING OF BATTERIES SHOULD BE PERFORMED OR SUPERVISED BY PERSONNEL KNOWLEDGE OF BATTERIES AND THE REQUIRED PRECAUTIONS. KEEP UNAUTHORIZED PERSONNEL AWAY FROM BATTERIES!**

## **UNPACKING**

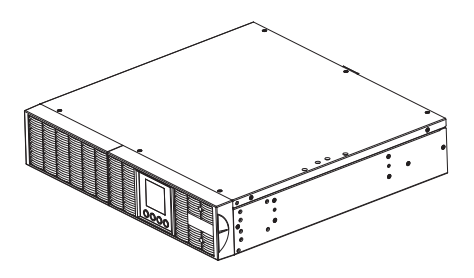

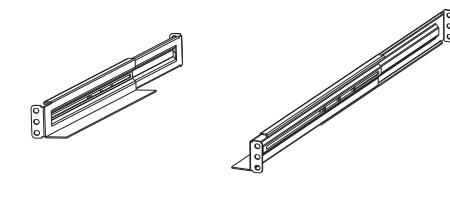

UPS

Rackmount rails (2)

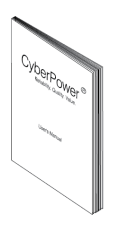

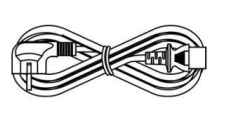

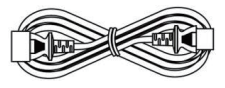

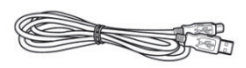

User's manual

Input power cord Output power cord(s) USB communication cable

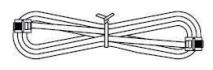

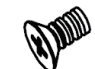

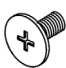

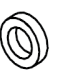

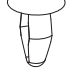

Phone cable

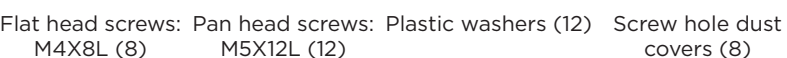

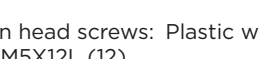

covers (8)

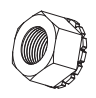

M5 nut (8) Machine screw with round washer: M4X8L (6)

Rackmount ears (Stands) (2)

PowerPanel® Business software is available on our website. Please visit www.cyberpower.com and go to the Software Section for free download.

## **HARDWARE INSTALLATION**

#### **HARDWARE INSTALLATION**

These versatile UPS systems can be mounted in a rackmount or vertical tower orientation. This versatility is especially important to growing organizations with changing needs that value having the option to position a UPS on a floor or in a rackmount system. Please follow the instructions below for the respective mounting methods.

**CAUTION!** To prevent the risk of fire or electric shock, only use the supplied hardware to attach the mounting brackets

#### **RACKMOUNT INSTALLATION**

#### **Step 1: Rackmount ears installation**

Attach the two rackmount ears to the UPS using the provided screws M4X8L\*8pcs.

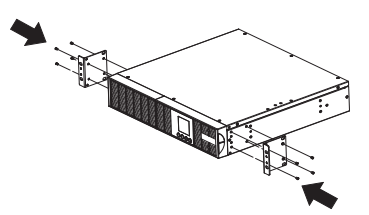

#### **Step 2: Rackmount rails installation**

(1) The rails adjust to mount in 48-cm (19-inch) panel racks from 46.4 to 73.8cm (18.3 to 29 inches) deep. Select the proper holes in the rack for positioning the UPS in the rack. The rails take up position 1 through position 3.

(2) Attach the rackmount rail to your rack with two M5X12L screws, two plastic washers, and two M5 nuts at the front of the rack. (Located in position 1 & position 3; It can also be located in position 1 & position 2 or position 2 & position 3 alternatively). Do not tighten the screws. Adjust the rail length on the rail assembly of your rack. Secure the rail to the rear of the rack with two M5X12L screws, two plastic washers, and two M5 nuts. Tighten all screws at the front and rear of the rail. Once completed, perform the same steps for assembling the other rackmount rail.

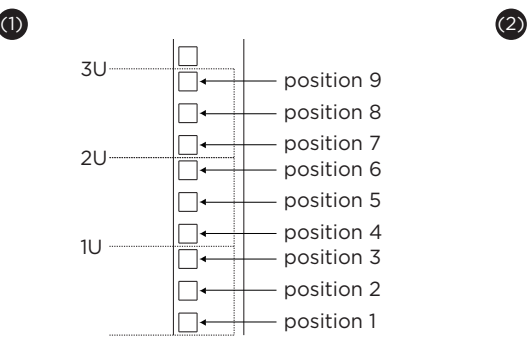

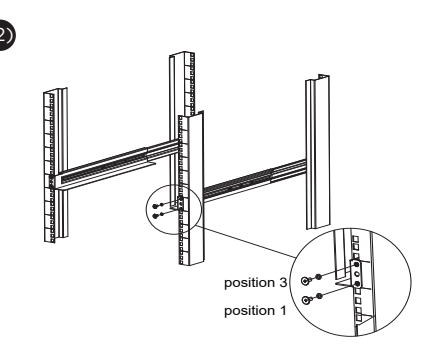

## **HARDWARE INSTALLATION**

#### **Step 3: Install the UPS on the rack**

Place the UPS onto the rackmount rails with the front of the unit facing you. Secure the UPS to your rack with four M5X12L screws at the front of the rack. (Located in position 2 & position 5).

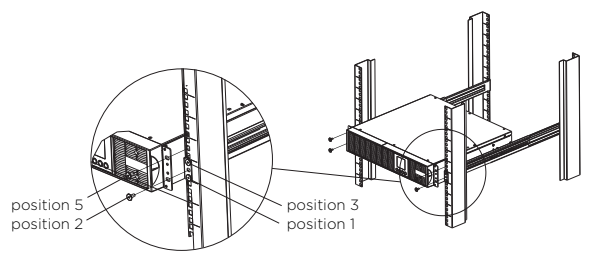

#### **VERTICAL/TOWER INSTALLATION**

#### **Step 1: Rotate the multifunction LCD module**

(1) Unscrew the right panel of the UPS. Separate the right panel from the UPS.

(2) Unscrew the LCD plate; gently lift the LCD module out. Rotate it to the tower orientation. Reinstall it for a tower configuration. Attach the LCD plate and LCD module to the right panel using the provided screws.

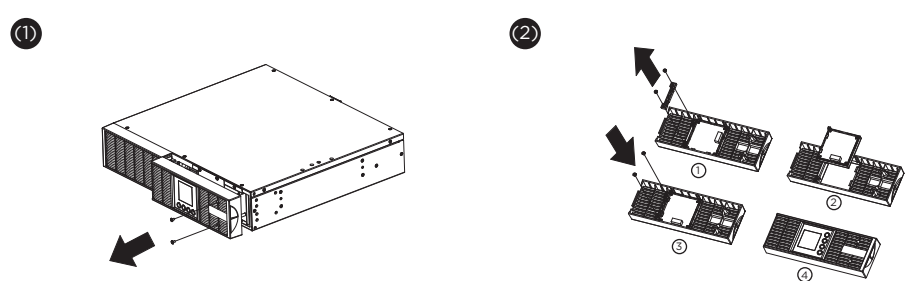

#### **Step 2: Attach the base stands**

Tighten the screws (M5X12\*4pcs) of the base stands (rackmount ears) onto the bottom of the UPS

#### **Step 3: Attach dust covers**

Insert dust covers into the rackmount ear screw holes that are not being used.

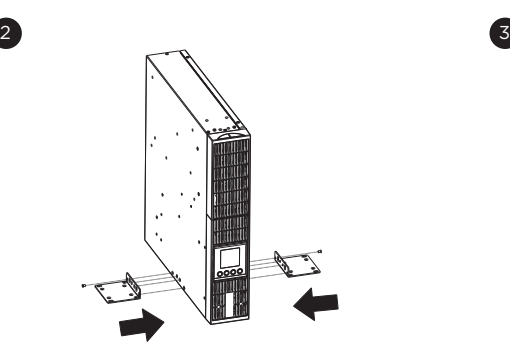

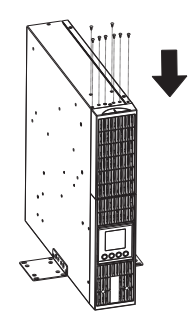

## **HARDWARE INSTALLATION**

#### **SAFETY PRECAUTIONS**

**CAUTION!** Installation environment should be in a temperature and humidity controlled indoor area free of conductive contaminants. Do not install this UPS where excessive moisture or heat is present (Please see specifications for acceptable temperature and humidity range).

**CAUTION!** Never install a UPS, or associated wiring or equipment, during a lightning storm.

**CAUTION!** Do not work alone under hazardous conditions.

**CAUTION!** In case of the risk of electric shock, do not remove the top cover.

**CAUTION!** The battery can energize hazardous live parts inside even when the AC input power is disconnected.

#### **SYSTEM BLOCK DIAGRAM**

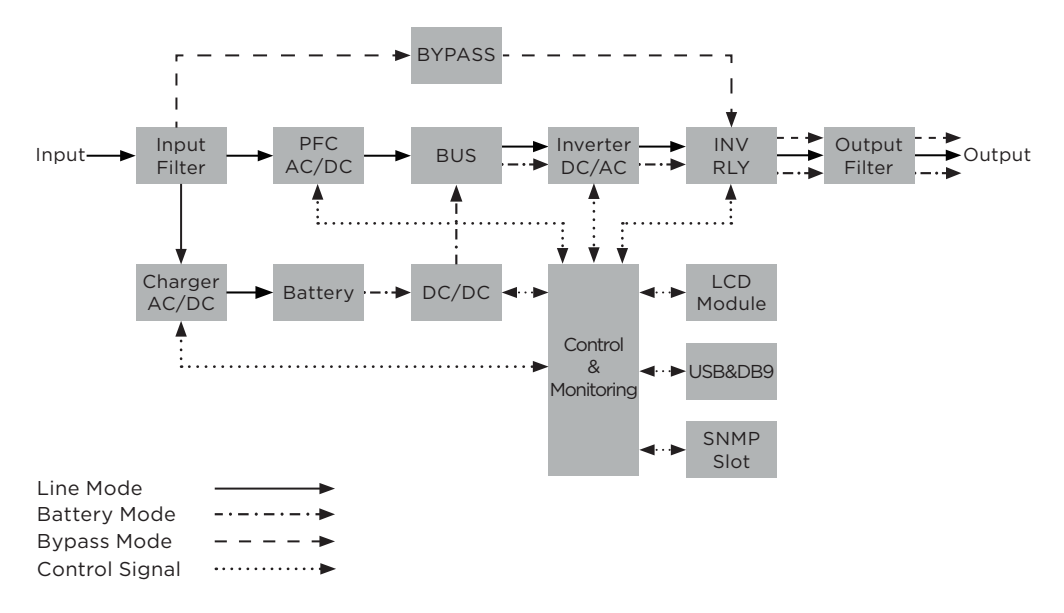

## **HARDWARE INSTALLATION GUIDE**

- 1. Battery charge loss may occur during shipping and storage. Before using the UPS, it's strongly recommended to charge batteries for five hours to ensure the batteries' maximum charge capacity. To recharge the batteries, simply plug the UPS into an AC outlet.
- 2. When using the included software, connect either the serial or the USB cable between the computer and the corresponding port on the UPS. Note: If the USB port is used, the serial port will be disabled. They cannot be used simultaneously.
- 3. Connect your computer, monitor, and any externally-powered data storage device (Hard drive, Tape drive, etc.) into the outlets only when the UPS is off and unplugged. DO NOT plug a laser printer, copier, space heater, vacuum, paper shredder or other large electrical device into the UPS. The power demands of these devices will overload and possibly damage the unit.
- 4. To protect a fax machine, telephone, modem line or network cable, connect the telephone or network cable from the wall jack outlet to the jack marked "IN" on the UPS and connect a telephone cable or network cable from the jack marked "OUT" on the UPS to the modem, computer, telephone, fax machine, or network device.
- 5. Press the ON/OFF switch to turn the UPS on. If an overload is detected, an audible alarm will sound and the UPS will continuously emit one beep per second. For resetting the unit, unplug some equipment from the outlets. Make sure your equipment carries a load current within the unit's safe range, (refer to the technical specifications).
- 6. This UPS is equipped with an auto-charge feature. When the UPS is connected to an AC outlet, the battery will automatically charge, even when the unit is switched off.

## **INSTALLING YOUR UPS SYSTEM**

- 7. To maintain an optimal battery charge, leave the UPS connected to AC electrical service at all times.
- 8. Before storing the UPS for an extended period of time, turn the unit OFF. Then cover it and store it with the batteries fully charged. Recharge the batteries every three months to ensure good battery capacity and long battery life. Maintaining a good battery charge will help prevent possible damage to the unit from battery leakage.
- 9. The UPS has one USB port (default) and one Serial port that allow connection and communication between the UPS and any attached computer running the PowerPanel® Business Edition Agent software. The UPS can control the computer's shutdown during a power outage through the connection while the computer can monitor the UPS and alter various programmable parameters. Note: Only one communication port can be used at a time. The port not in use will automatically become disabled or the serial port will be disabled if both ports are attached.
- 10. EPO (Emergency Power Off) / ROO (Remote on/off) Port: EPO/ROO ports allow administrators the capability to connect the UPS unit to customer-supplied EPO/ROO switches. If EPO is enabled, these installations give operators a single access point to immediately power-off all equipment connected to the UPS during an emergency. If ROO is enabled, these installations give operators an access point to turn on/off UPS remotely.
- 11. To avoid electric shock, turn the unit OFF and disconnect the unit from utility power before hardwiring the UPS (in/out power cord). The in/out power cord MUST be grounded.

## **OVERVIEW**

### **POWER MODULE FRONT/REAR PANEL DESCRIPTION**

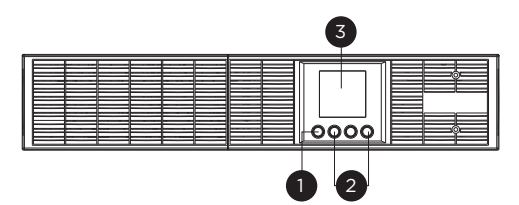

OLS1000ERT2UA/OLS1500ERT2UA OLS2000ERT2UA/OLS3000ERT2UA

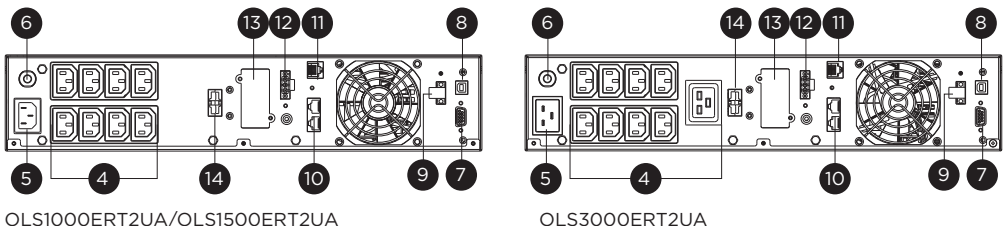

OLS2000ERT2UA

**1. Power On/Off Button**

Master ON/OFF switch for the UPS.

#### **2. Function Buttons**

Scroll DOWN, scroll UP, and ENTER.

**3. UPS Status / Multifunction LCD Readout**

Shows UPS status, information, settings and events.

**4. Battery Backup & Surge Protected Outlets**

Provide battery backup and surge protection. They ensure power is provided to connected equipment over a period of time during a power failure.

**5. AC Input Inlet**

Connect the AC Power cord to a properly wired and grounded outlet.

#### **6. Input Circuit Breaker**

Provide input current overload and fault protection.

#### **7. Serial Port**

Serial port provides RS-232 communication between the UPS and the computer. The UPS can control the computer's shutdown during a power outage through the connection while the computer can monitor the UPS and change its various programmable settings.

#### **8. USB Port**

This is a connectivity port which allows communication and control between the UPS and the connected computer. It is recommended to install the PowerPanel® Business Agent software on the PC/Server connected with the USB cord.

#### **9. EPO (Emergency Power Off) Connector**

Enables an emergency UPS power-off from a remote location.

#### **10. Surge Protected Communication Ports RJ-45/RJ-11**

These ports are used to protect standard RJ-45/RJ-11 based products (ADSL, LAN, Phone/ Modem-Lines) and cabling systems from surges.

#### **11. EBM Detection Connector**

Provide External Battery Module detection function.

#### **12. Relay Output Connector**

Convert UPS signals into real potential-free Dry Contacts for industrial control.

#### **13. SNMP/HTTP Network Slot**

Slot to install the optional SNMP card for remote network control and monitoring.

#### **14. Extended Runtime Battery Module Connector**

Connection for additional CyberPower Battery modules.

## **OVERVIEW**

## **BATTERY MODULE FRONT/REAR PANEL DESCRIPTION**

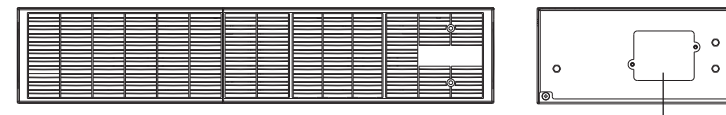

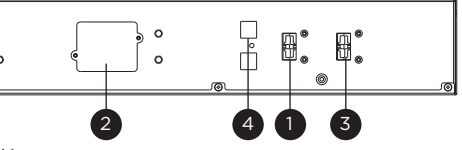

BPSE24V40ART2U/BPSE48V40ART2U/BPSE72V40ART2U

#### **1. Input Connector**

Use this input Connector to connect the Battery module to the Power module or to the next Battery module.

#### **2. On-board Replaceable Fuse Cover**

Replaceable fuse is accessible from the rear panel. It must be done by qualified personnel.

#### **3. Output Connector**

Use this output connector to daisy chain the next Battery module. Remove the connector cover for access.

#### **4. Automatic Detection of Extended Battery Module Connector**

Connect to UPS for automatic detection of battery modules.

#### **CONNECTION 1: POWER MODULE WITH ONE BATTERY MODULE**

Use the battery cable of the Battery module to connect the Battery module to the Power module.

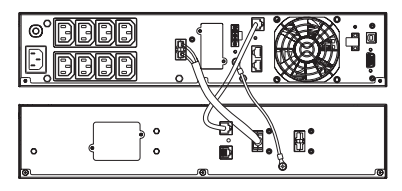

#### **CONNECTION 2: POWER MODULE WITH MULTIPLE BATTERY MODULES**

Step 1: Connect the first Battery module to the Power module via battery cable. Step 2: Use the battery cable to connect the second Battery module to the first Battery module.

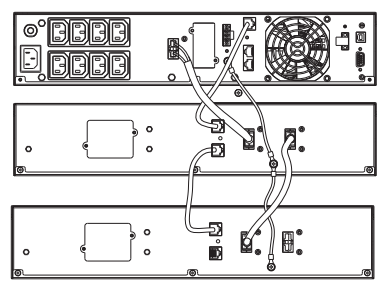

## **UPS SYSTEM STARTUP**

After completing the hardware installation of the UPS, you are now ready to connect the UPS and connect your equipment.

To start the UPS:

- 1. Verify that the UPS input cable or terminal blocks are connected to AC source.
- 2. The UPS LCD shows "Standby Mode" and fans turn on.
- 3. Press the ON/OFF button on the UPS front panel for at least 3 seconds to turn on the UPS.
- 4. UPS will perform a brief self-test lasting about 15 seconds. The LCD will be lighted up during this time.
- 5. The UPS is operating in Battery Mode first then transfer to Line Mode if Input power is qualification and powering the output.

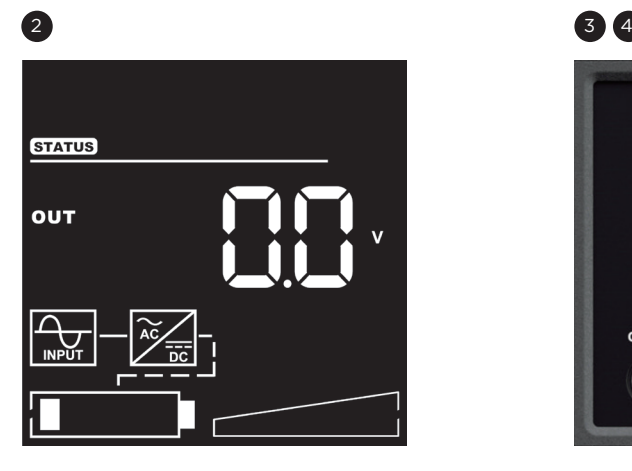

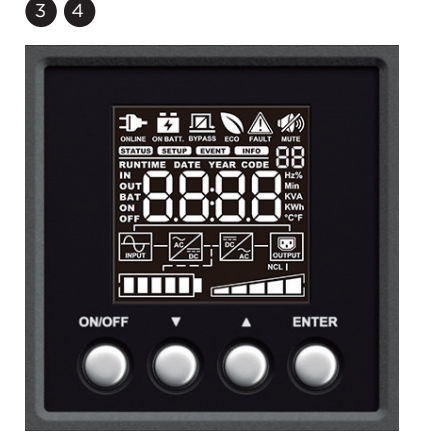

## **LCD PANEL**

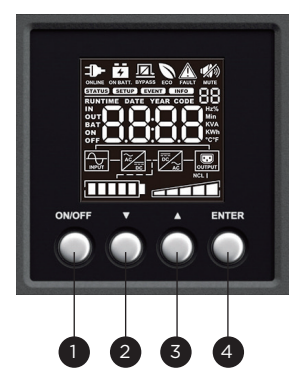

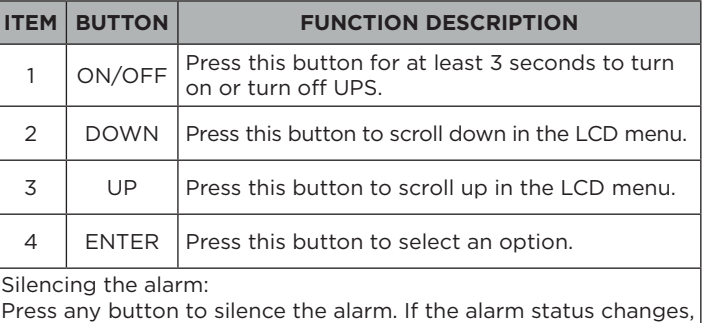

the alarm will override the previous alarm silencing and will beep again.

#### **LCD Display introduction:**

There are 4 display Zones: ICON, CONTENT, EVENT CODE/INDEX and TOPOLOGY.

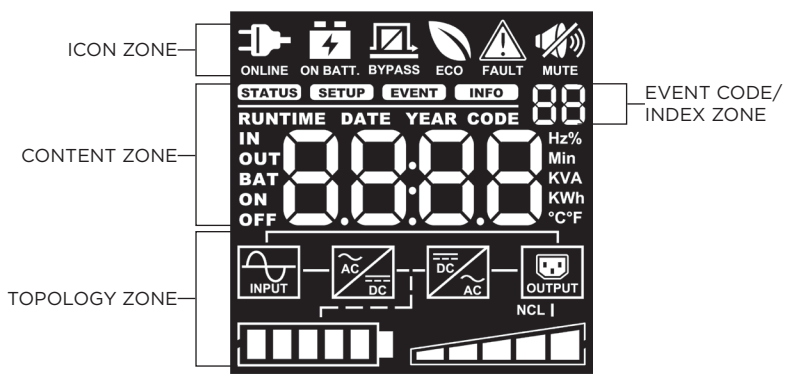

#### **ICON ZONE:**

In the top area, there are 6 ICONS for displaying the UPS working status, Fault (Warning) and Mute.

#### **CONTENT ZONE:**

The Content area is on the middle screen.

The top of Content area is for displaying UPS Menu.

The bottom area is the UPS status which depends on different UPS status to provide different information included Input / Output / Battery / Load parameters. Please find **LCD WORD COMPARISON TABLE** on page 34 for reference.

#### **EVENT CODE/INDEX ZONE:**

In the upper right corner of the Content area, there are two seven-segment displays to show the event code when UPS fault. Besides, this area will show the index of setup, event and information menu.

#### **TOPOLOGY ZONE:**

The Content area is on the bottom screen.

In this area, there are 6 TOPOLOGYS for displaying the UPS working status. The topology will be lighted up when the area is working.

## **LCD SCREEN – ICON DESCRIPTION**

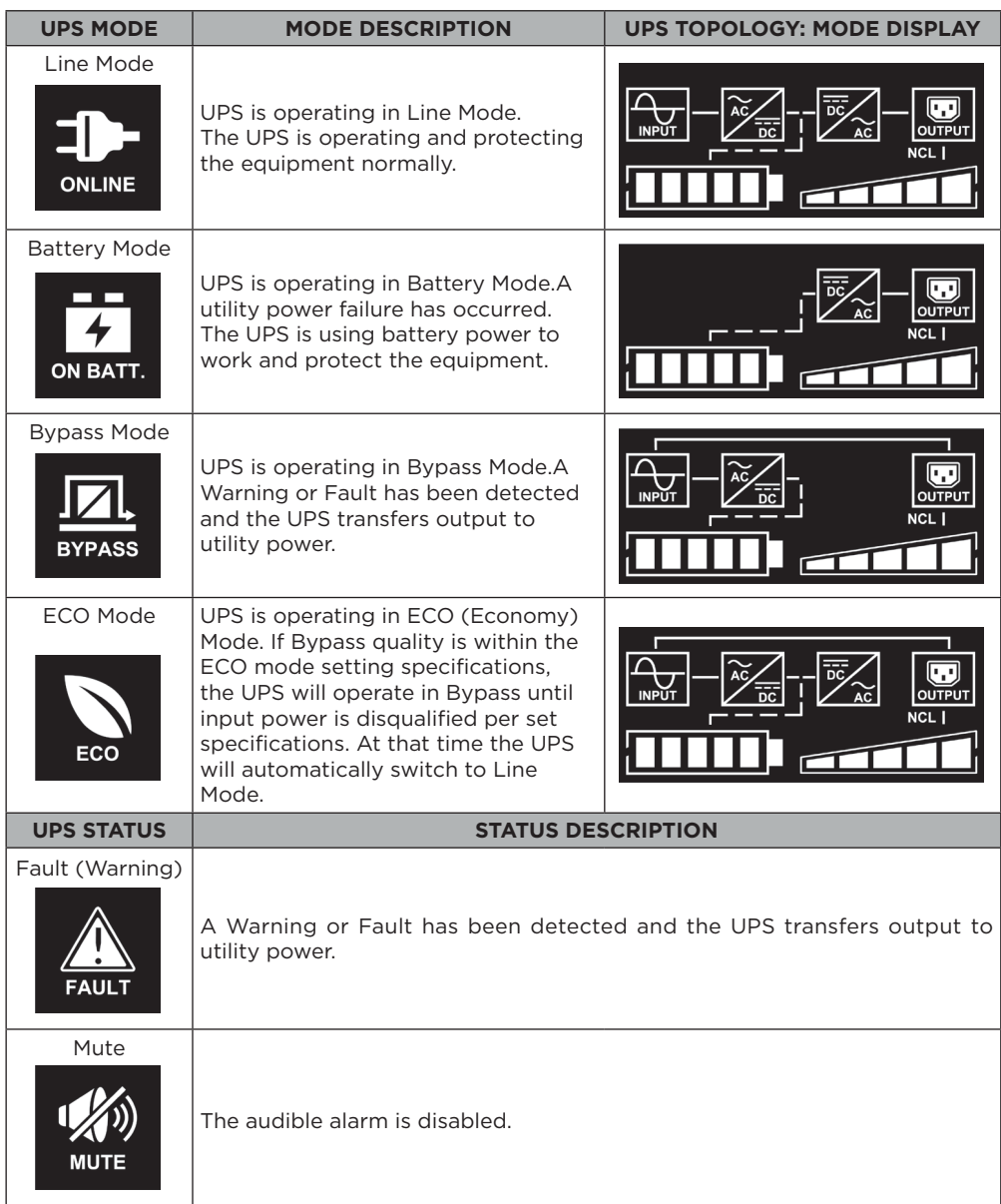

## **FUNCTION TREE**

#### **Menu**Т

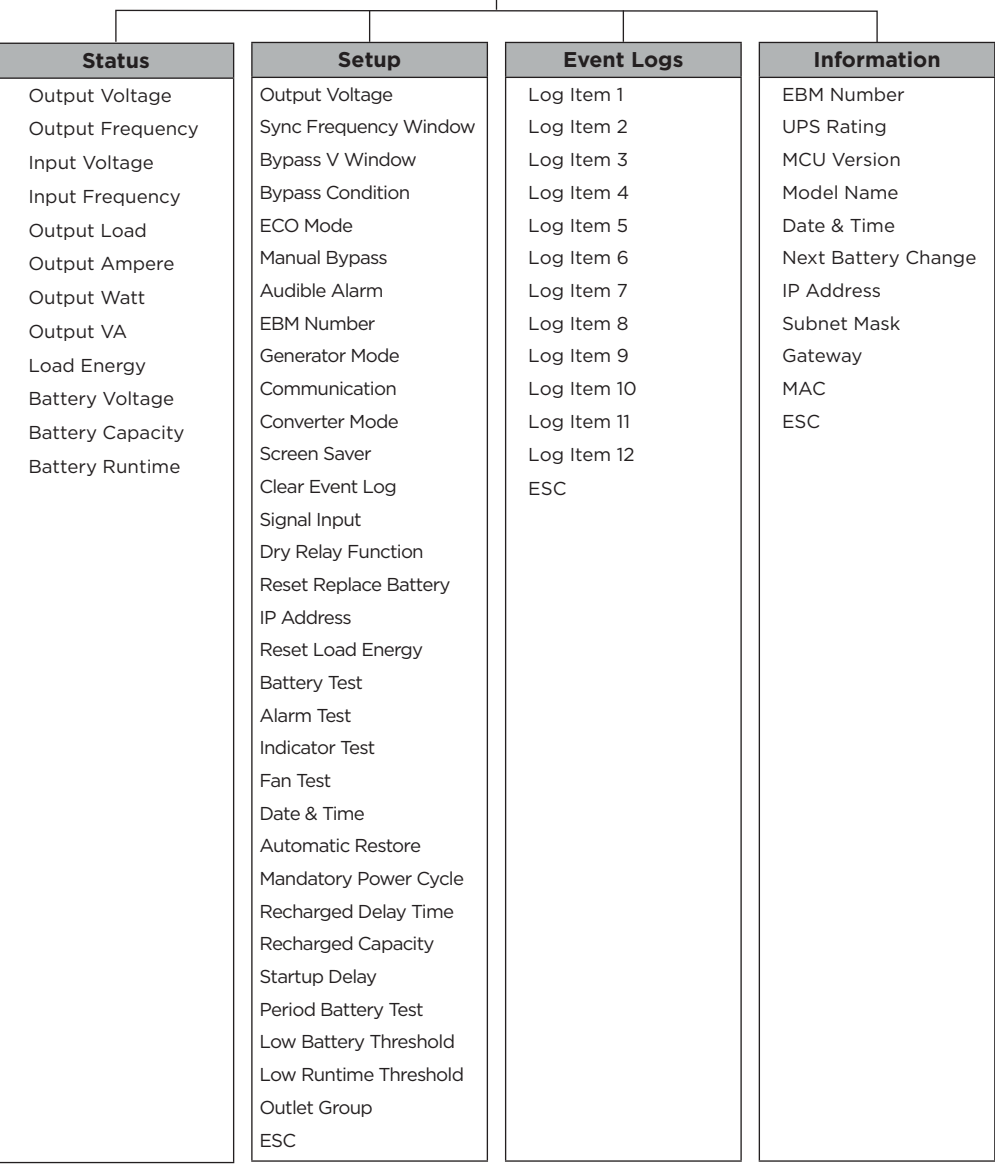

### **MAIN MENU: FUNCTION SELECT**

- 1. Press the "ENTER" button in the Status function or select the "ESC" selection in the Setup/ Event/Info function to enter the Main Menu.
- 2. The function block will blink when enter the Main Menu.
- 3. Press the "UP" and "DOWN" buttons to select the function.
- 4. Press the "ENTER" button to enter the selected function.

The Main Menu has 4 icons of different function listed in the table below.

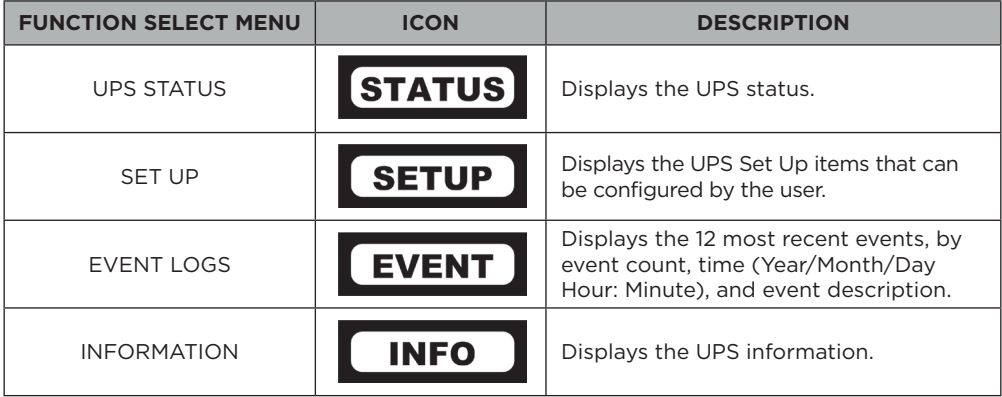

#### **(1) STATUS**

There are 12 types of UPS status Readout available for display.

- 1. Select "UPS Status" Icons
- 2. Press the "ENTER" button to enter the "UPS Status".
- 3. Press the "UP" and "DOWN" buttons to scroll through the "UPS Status" items shown in the table below.
- 4. Press the "ENTER" button to return to the Main Menu.

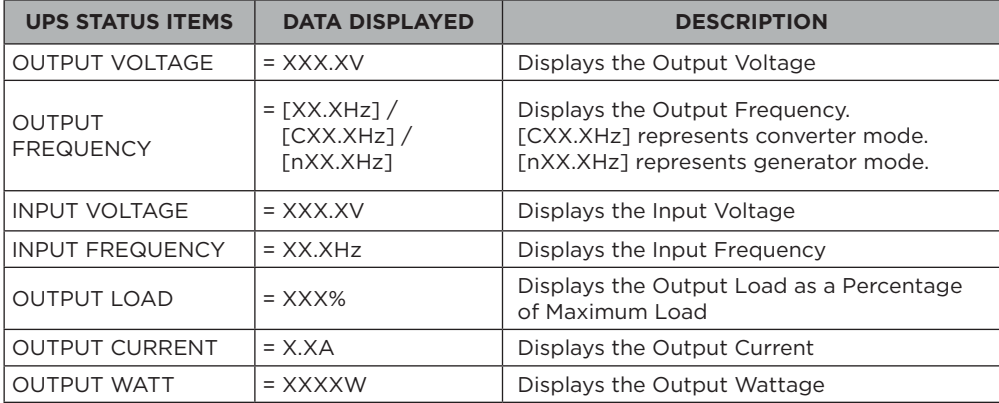

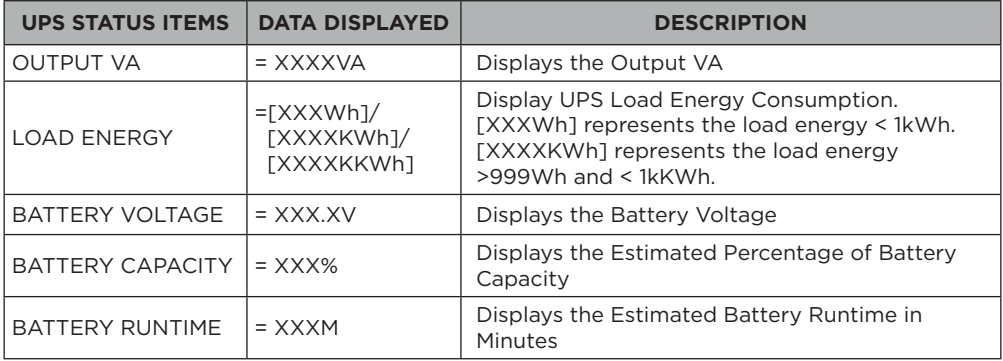

#### **Example : Output Voltage 230.0V**

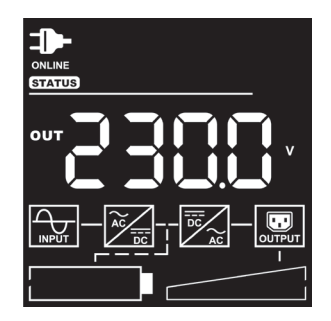

#### **(2) SET UP**

There are 32 UPS items that can be Set Up by the user.

1. Press the "UP" and "DOWN" buttons to select the "SETUP" ICON.

- 2. Press the "ENTER" button to enter the "SETUP" function.
- 3. Press the "UP" and "DOWN" buttons to scroll to the "SETUP" option.
- 4. When selecting the submenu item, the code number will be exhibited.
- 5. Press the "ENTER" button to select the "SETUP" submenu items shown in the table below.
- 6. Press the "UP" and "DOWN" buttons to scroll through the different parameters.
- 7. Press the "ENTER" button to select the parameter you want to set up.
- 8. You may be prompted "Save" to save the selection, if so press the "ENTER" button to save the setting. Some options are saved and started automatically. (See the following table and screen for additional details.)
- 9. Press the "ESC" to cancel or return to the previous SET UP menu.

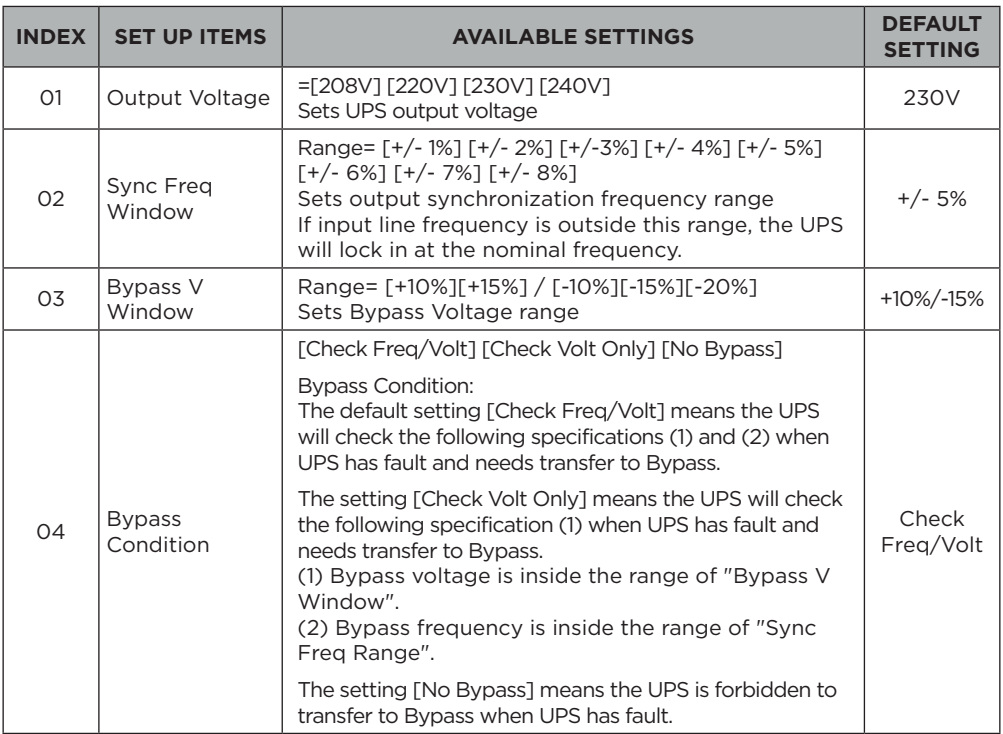

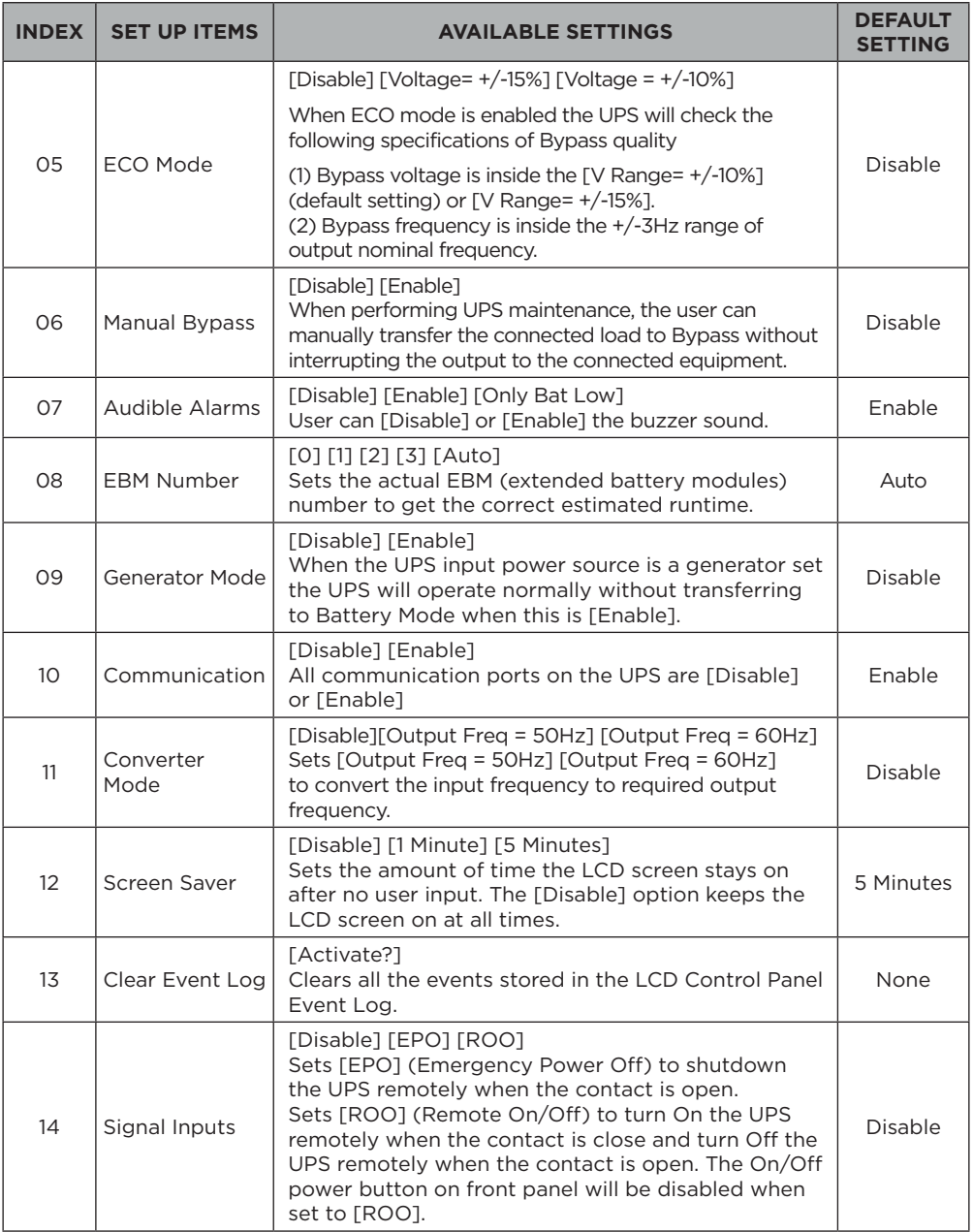

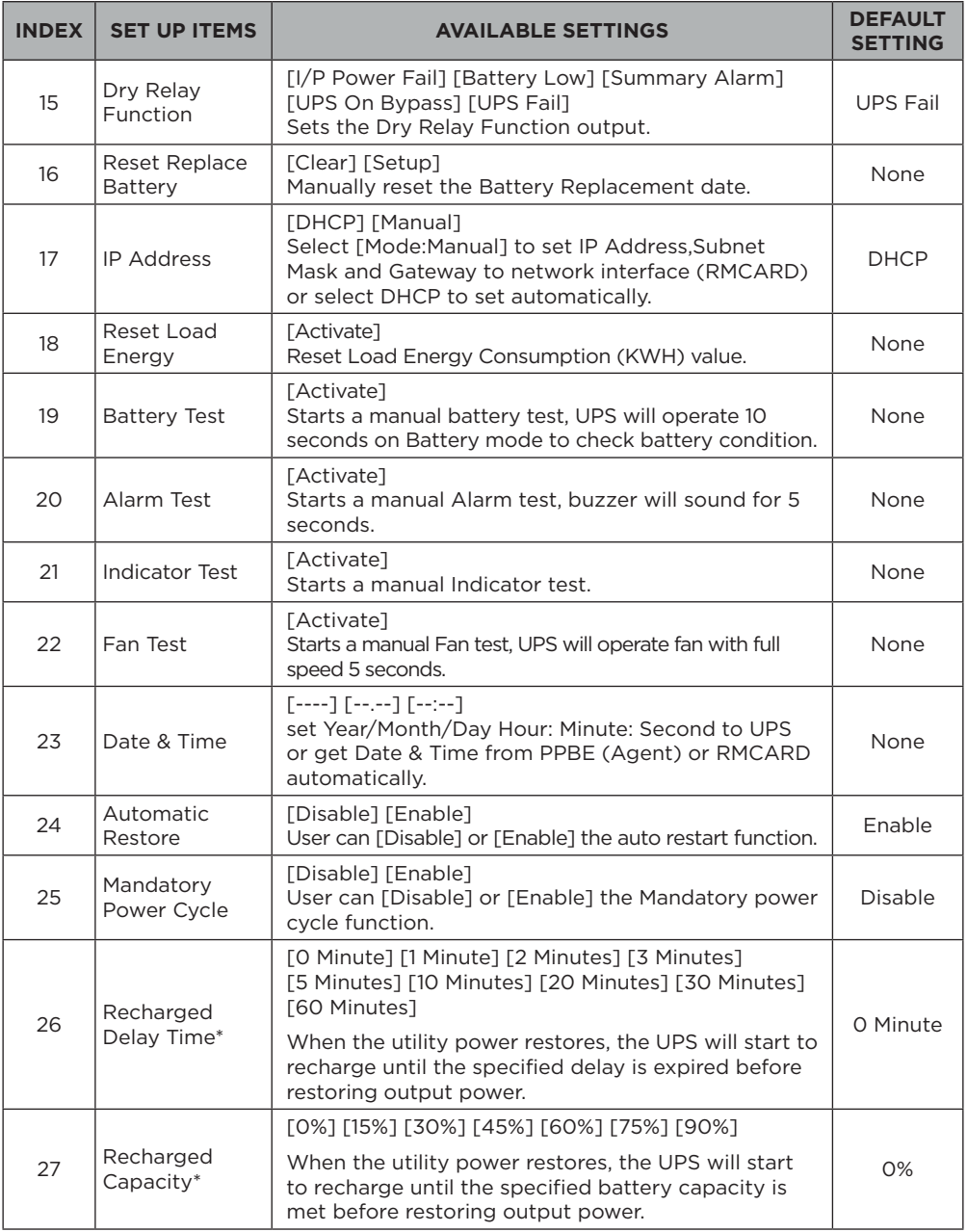

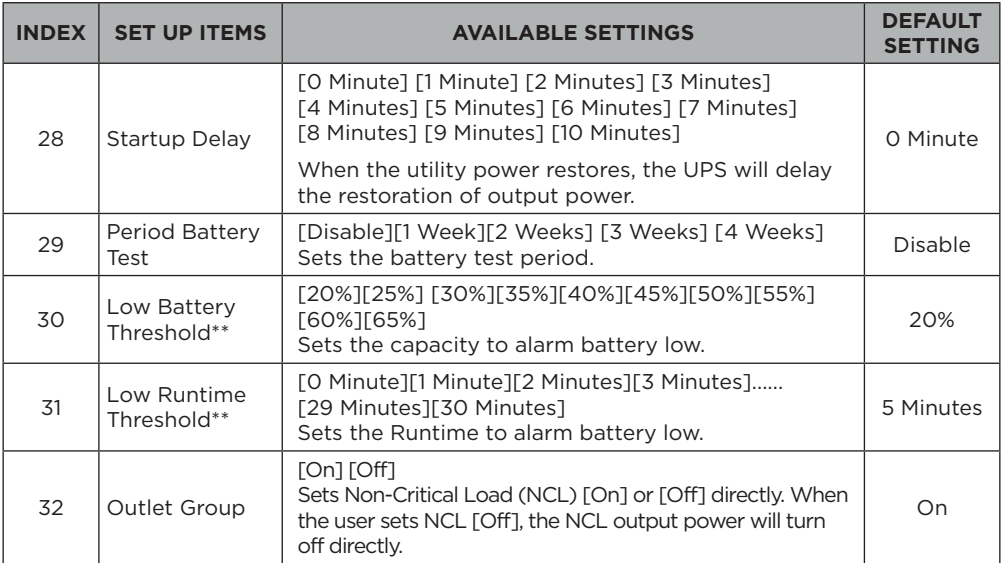

\* UPS will restore output when reaches the setting of "26. Recharged Delay Time" **and** "27. Recharged Capacity" at the same time.

\*\* The battery low alarm triggers when "30. Low Battery Threshold" **or** "31. Low Runtime Threshold" is reached.

#### **Example: Index 01, SETUP: Output Voltage to 220V then press enter to save the setting.**

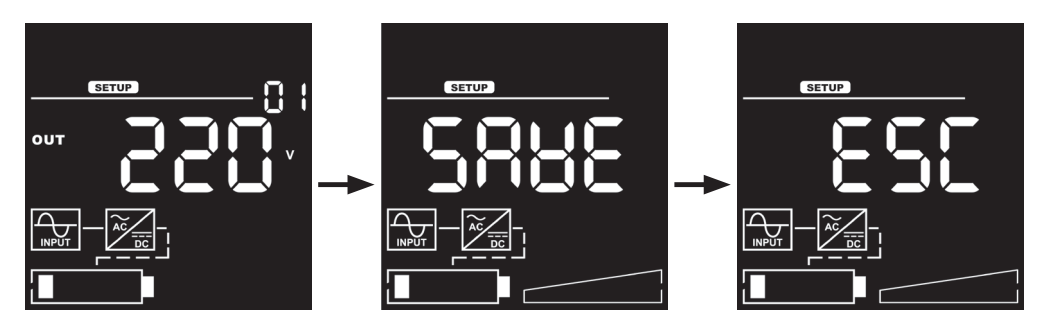

#### **(3) EVENT LOGS**

The UPS will record the 12 most recent system events in the Event Log.

- 1. Select "EVENT" Icons.
- 2. Press the "ENTER" button to enter the "Event Logs".
- 3. Press the "UP" and "DOWN" buttons to scroll through the "Event Logs". The UPS will record events listed in the table below.

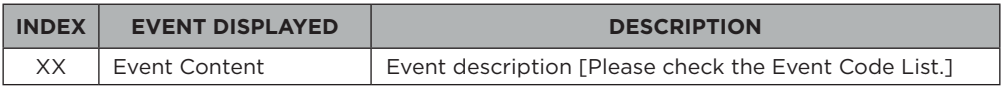

4. When selecting the submenu item, the index which represents the sequence will be exhibited.

5. Press the "ENTER" button to see the event code and event date/time.

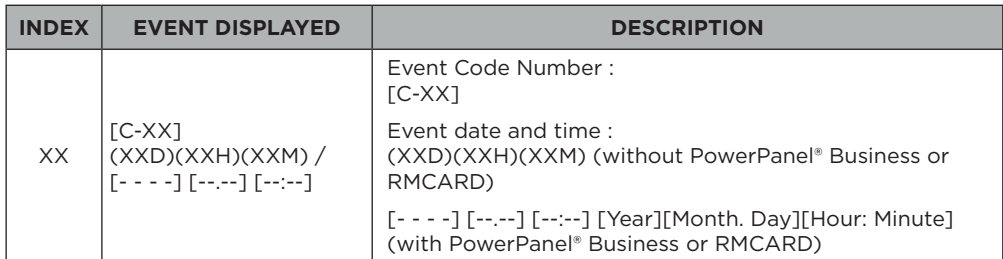

6. Press the "ESC" to return to the Main Menu.

#### **Example: Event 1: Battery Failure / 21min ago**

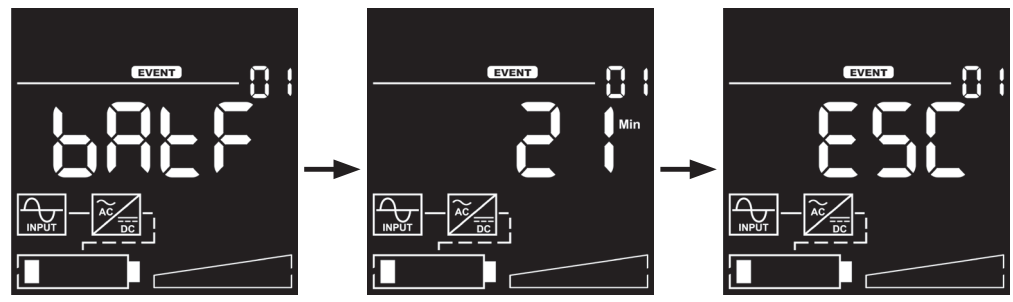

#### **(4) INFORMATION**

There are 10 UPS Information items that can be tested by the user.

- 1. Select "INFO" Icons.
- 2. Press the "ENTER" button to enter the "INFO".
- 3. Press the "UP" and "DOWN" buttons to scroll through the "INFO" items shown in the table below.
- 4. Press the "ESC" to return to the Main Menu.

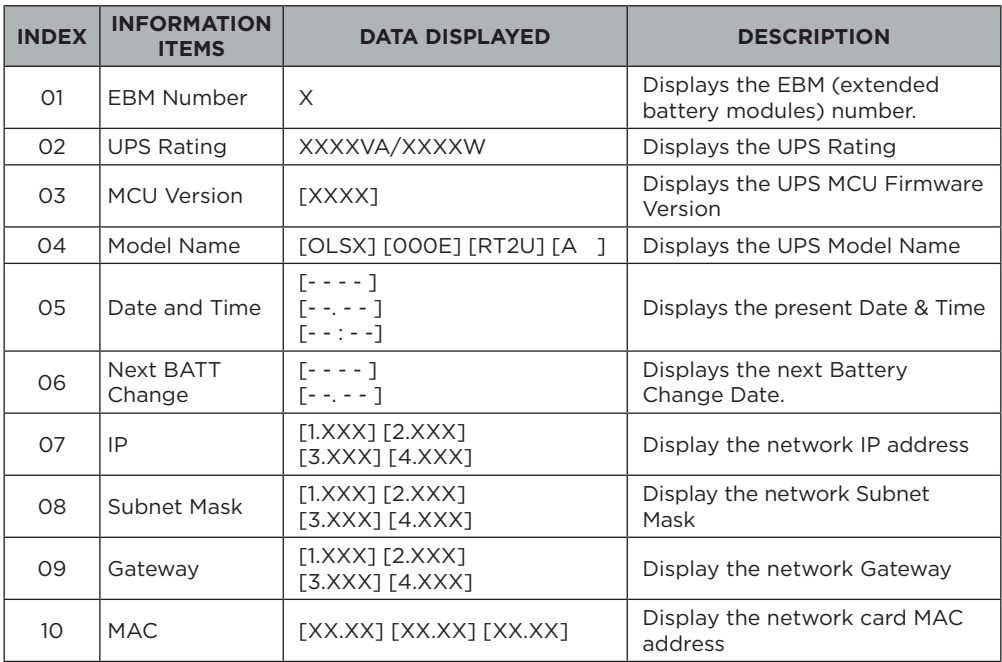

#### **Example: Index 1, EBM Number=0**

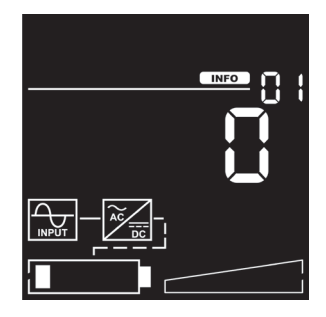

## **EVENT CODE LIST**

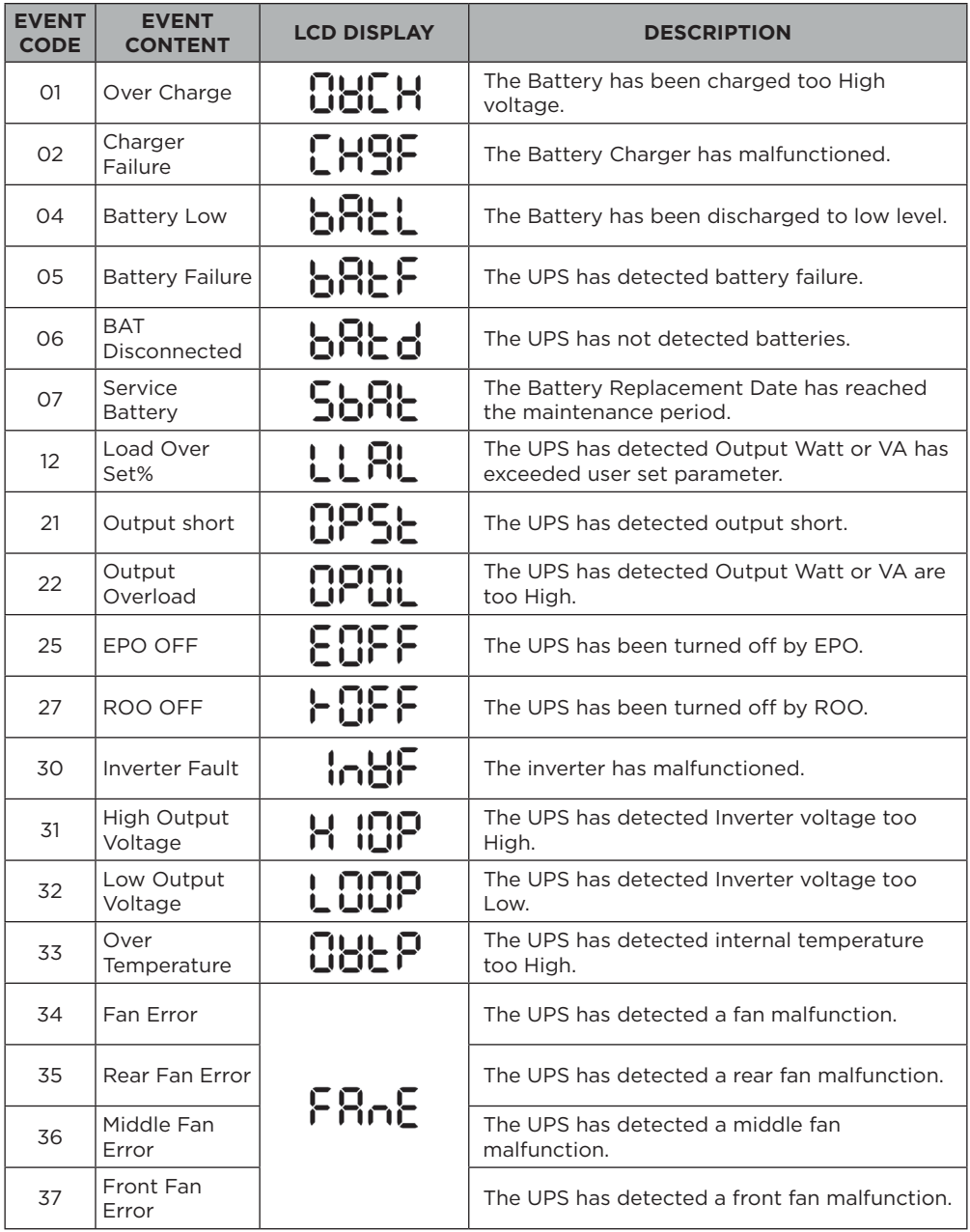

## **EVENT CODE LIST**

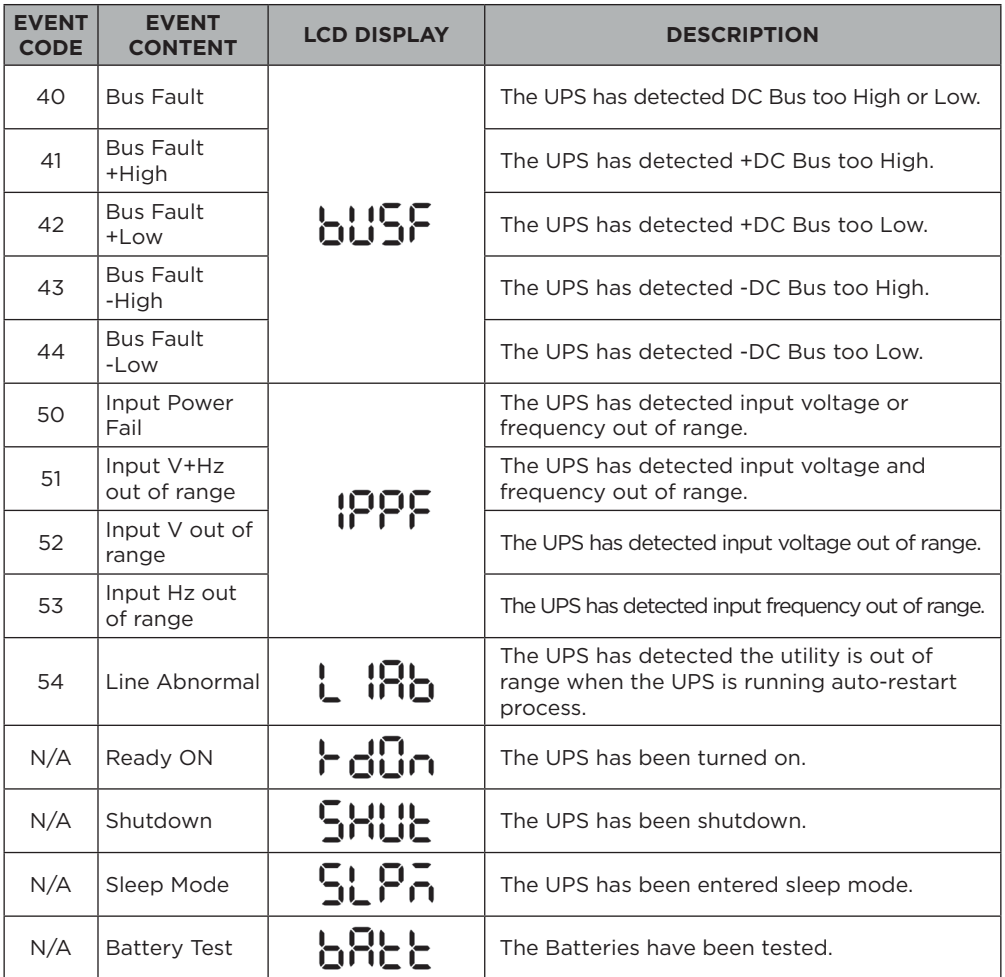

## **LCD WORD INDEX**

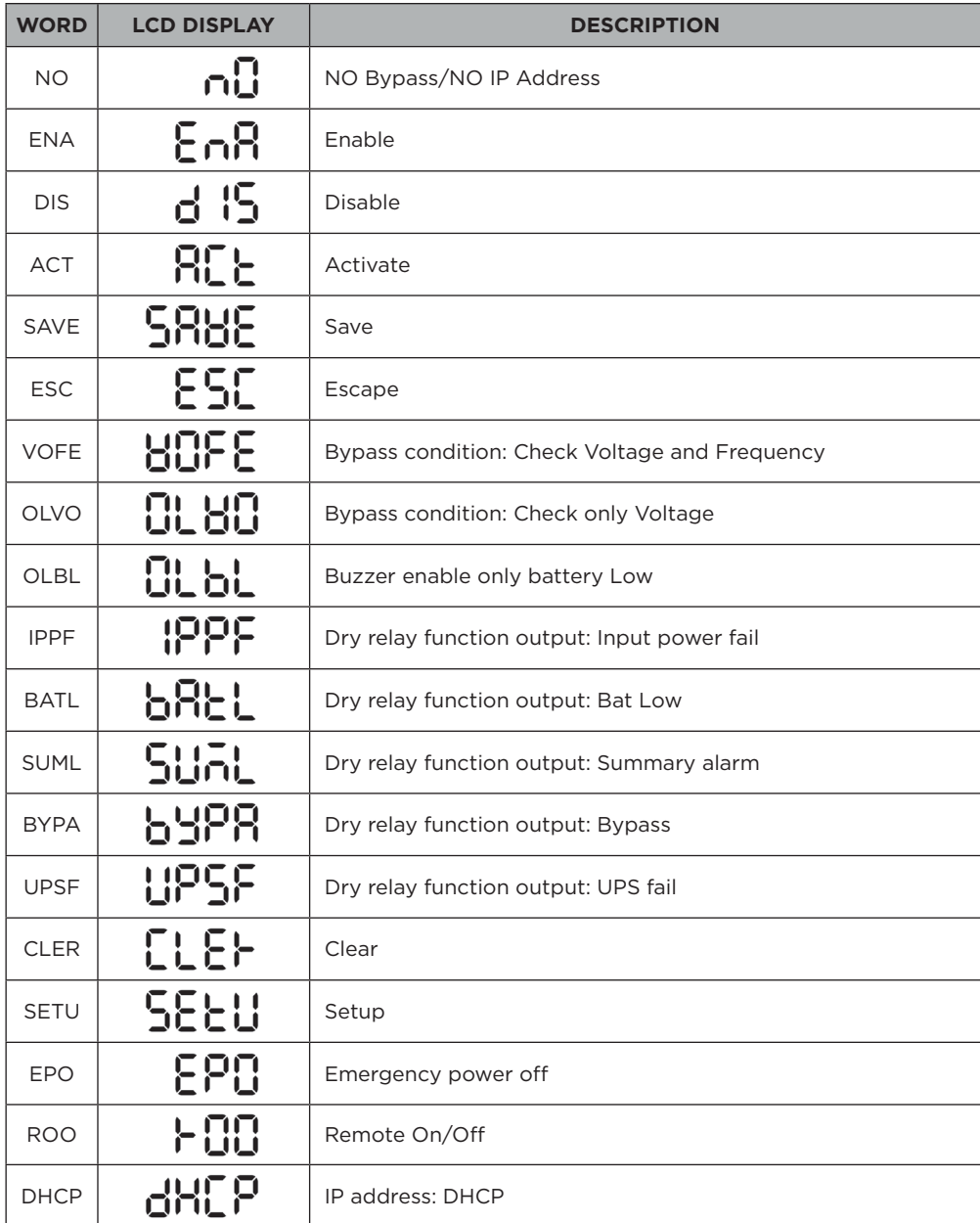

## **LCD WORD INDEX**

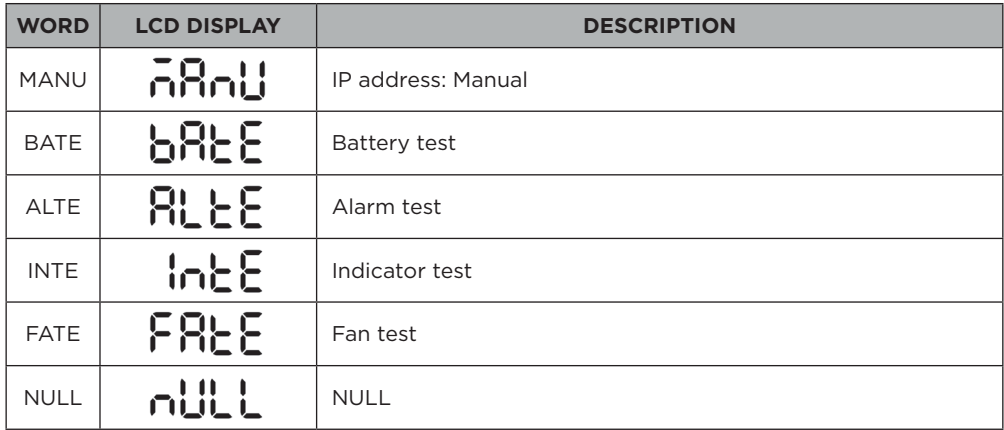

## **TROUBLESHOOTING**

LCD will use FAULT ICON with RED to indicate the Fault or Warning status.

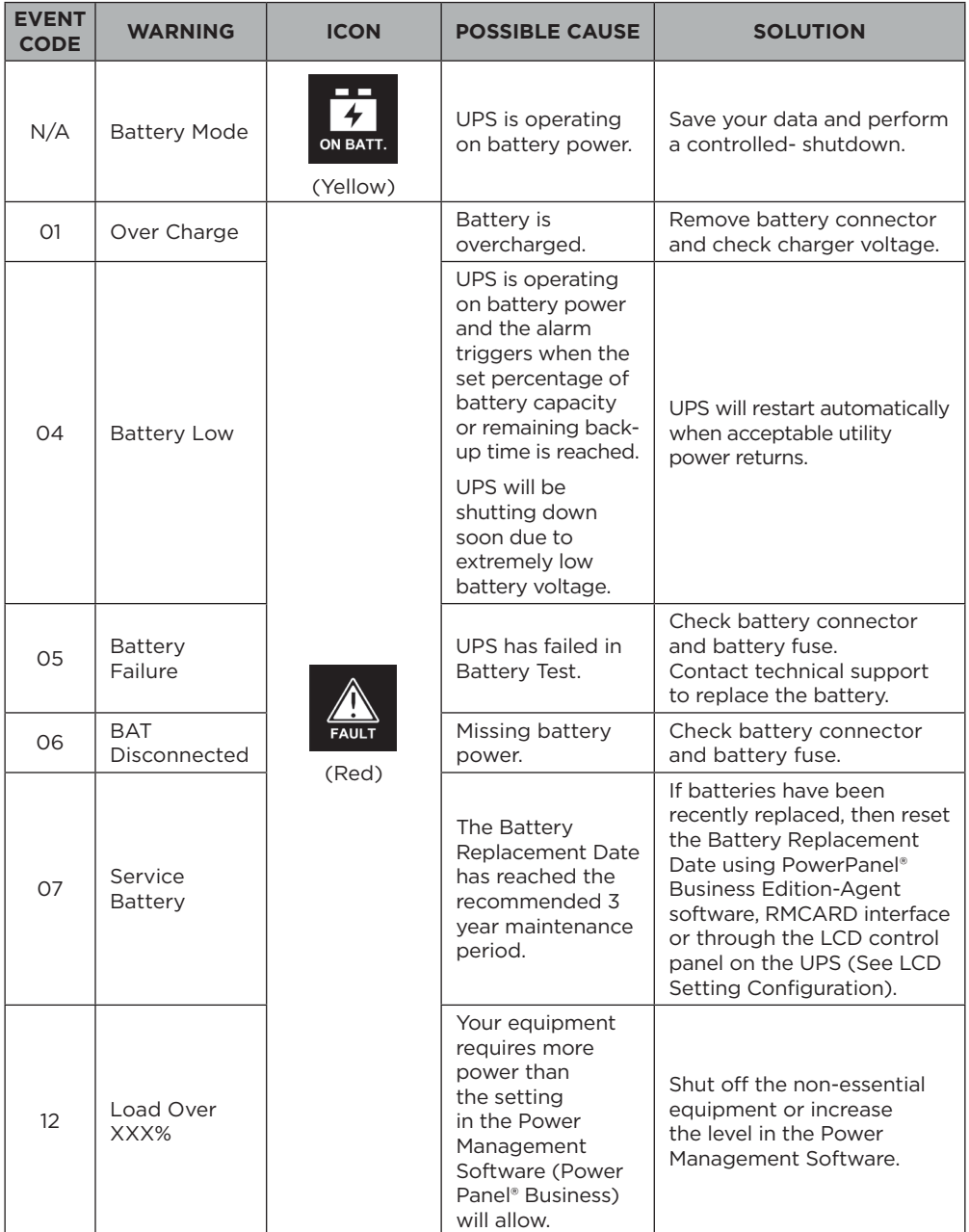

## **TROUBLESHOOTING**

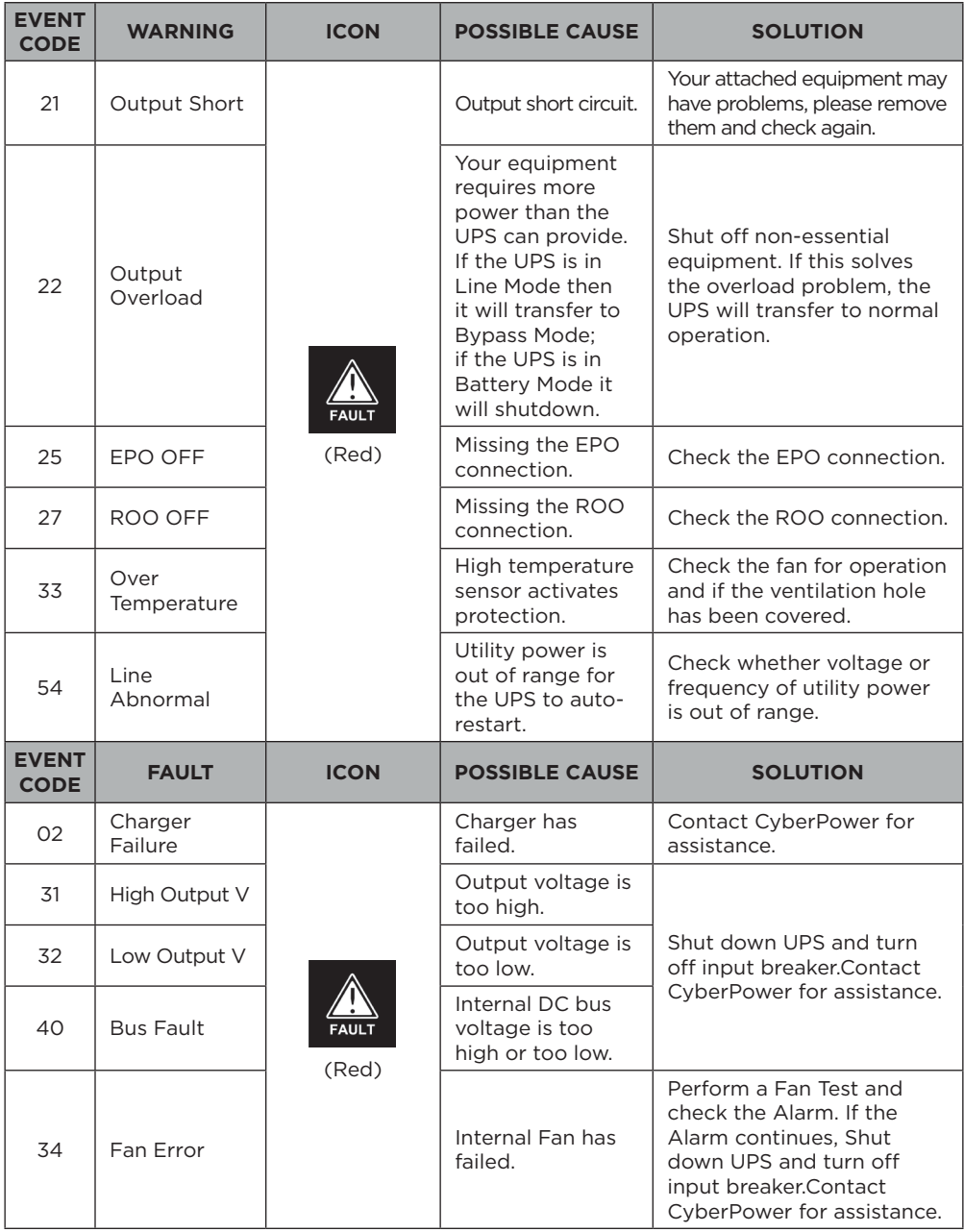

## **MAINTENANCE**

#### **Storage**

To store your UPS for an extended period, cover it and store with the battery fully charged. Recharge the battery every three months to ensure battery life.

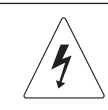

**Warning: High voltage – Risk of Electric Shock**

**CAUTION!** Only use replacement batteries that are certified by Cyber Power Systems. Use of incorrect battery type is an electrical hazard that could lead to explosion, fire, electric shock, or short circuit.

**CAUTION!** Batteries contain an electrical charge that can cause severe burns. Before servicing batteries, please remove any conductive materials such as jewelry, chains, wrist watches, and rings.

**CAUTION!** Do not open or mutilate the batteries. Electrolyte fluid is harmful to the skin/eyes and may be toxic.

**CAUTION!** To avoid electric shock, turn off and unplug the UPS from the wall receptacle before servicing the battery.

**CAUTION!** Only use tools with insulated handles. Do not lay tools or metal parts on top of the UPS or battery terminals.

#### **Replacement Batteries**

Please refer to the front side of the UPS for the model number of the correct replacement batteries. For battery procurement, log onto www.cyberpower.com, or contact your local dealer.

When the Replace Battery the LCD displays Service Battery, use PowerPanel® Business Edition Agent software or log on to the RMCARD to perform a runtime calibration to verify battery capacity is sufficient and acceptable.

**CAUTION!** Batteries replacement must be performed by qualified personnel.

#### **Battery Disposal**

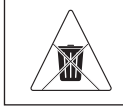

**Do Not Discard**

Batteries are considered hazardous waste and must be disposed of properly. Contact your local government for more information about proper disposal and recycling of batteries. Do not dispose of batteries in fire.

## **MAINTENANCE**

#### **Battery Installation and Replacement**

#### **Step 1:**

(1) Remove the right front panel.

(2) Remove the battery connector from the battery compartment cover and disconnect.

(3) Loosen the three screws to remove the plastic sheet and the battery compartment cover.

#### **Step 2:**

Pull the battery trays out slowly and then put the new battery trays into the compartment.

#### **Step 3:**

Re-install the battery compartment cover and the plastic sheet by tightening the screws. Connect the battery connector and secure onto the battery compartment cover. Please make sure the connection is properly seated.

#### **Step 4:**

Re-install the right front panel and tighten with two screws.

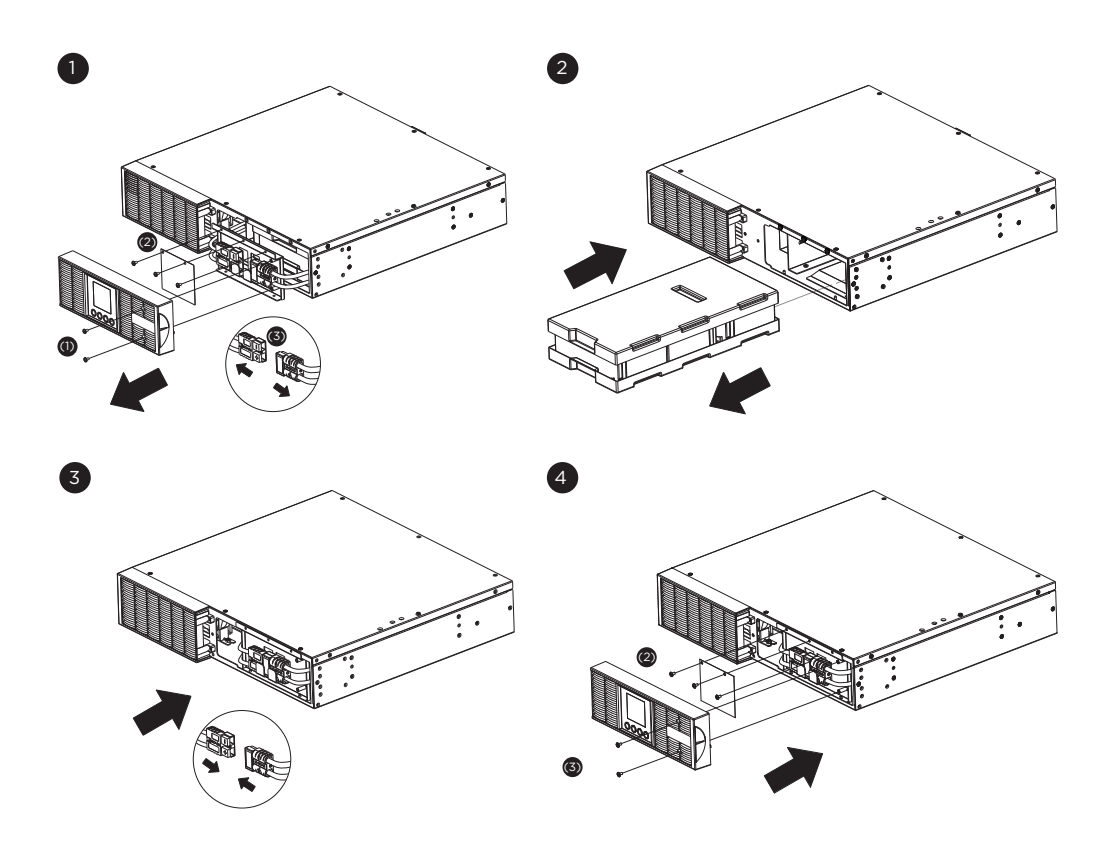

## **TECHNICAL SPECIFICATIONS**

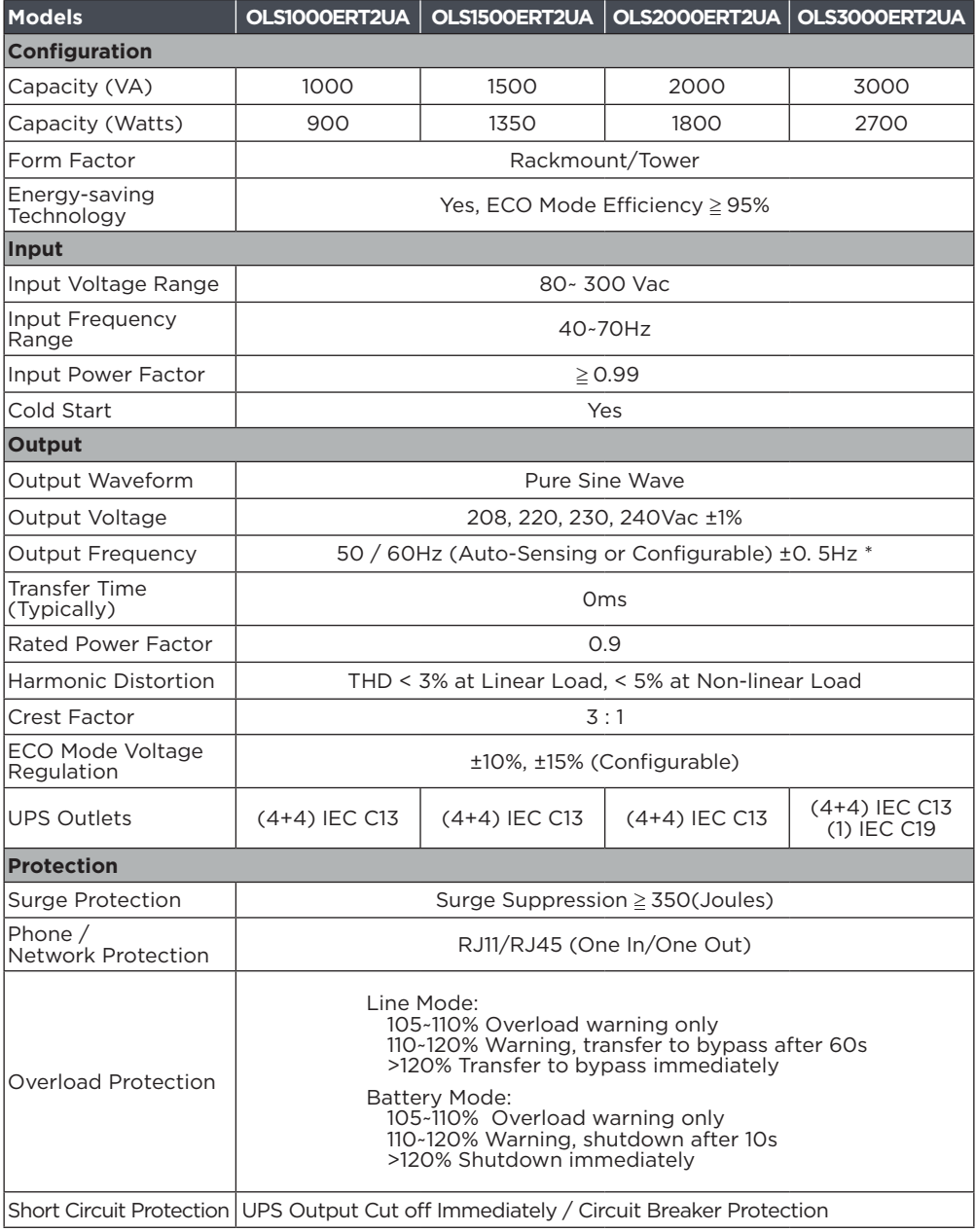

## **TECHNICAL SPECIFICATIONS**

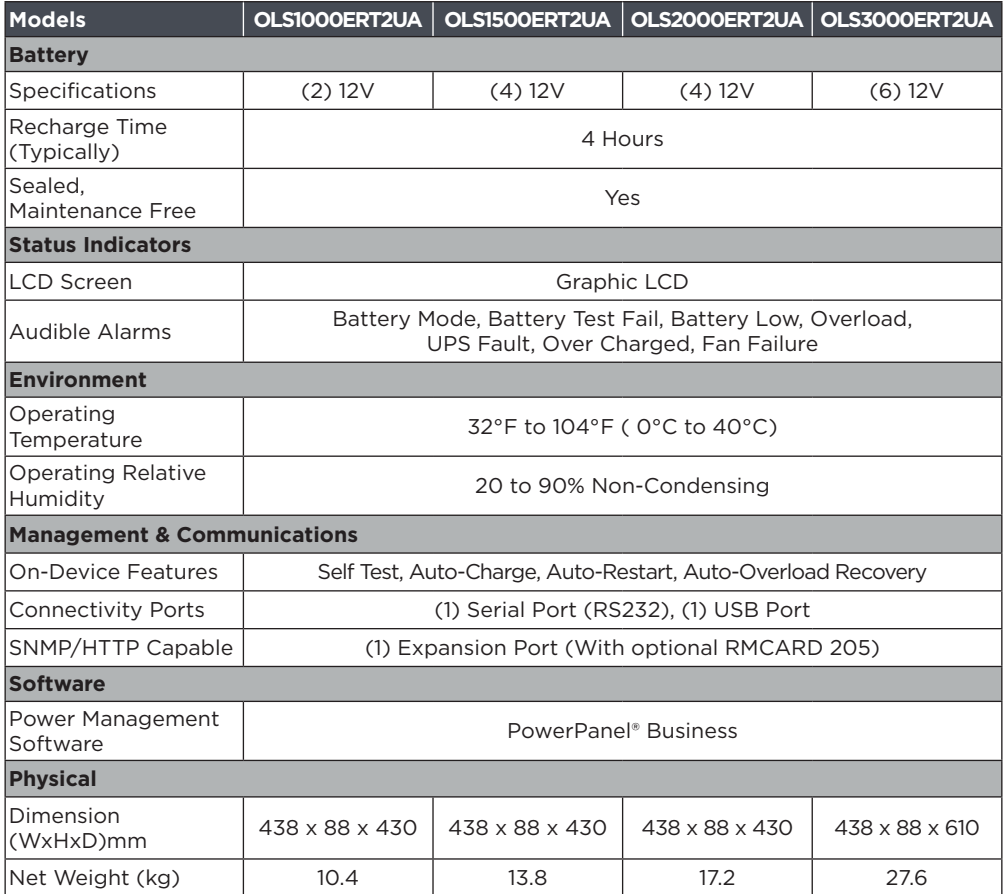

\* Within 50/60HZ ±5% by default, the output frequency is synchronization with input mains. User can adjust the acceptable range for output frequency (±1, 2, 3, 4, 5, 6, 7, 8%). When UPS work on Converter Mode, the output frequency is regulated at 50/60Hz ±0.5% with load derating by 40%.

## **APPENDIX - LCD WORD COMPARISON TABLE**

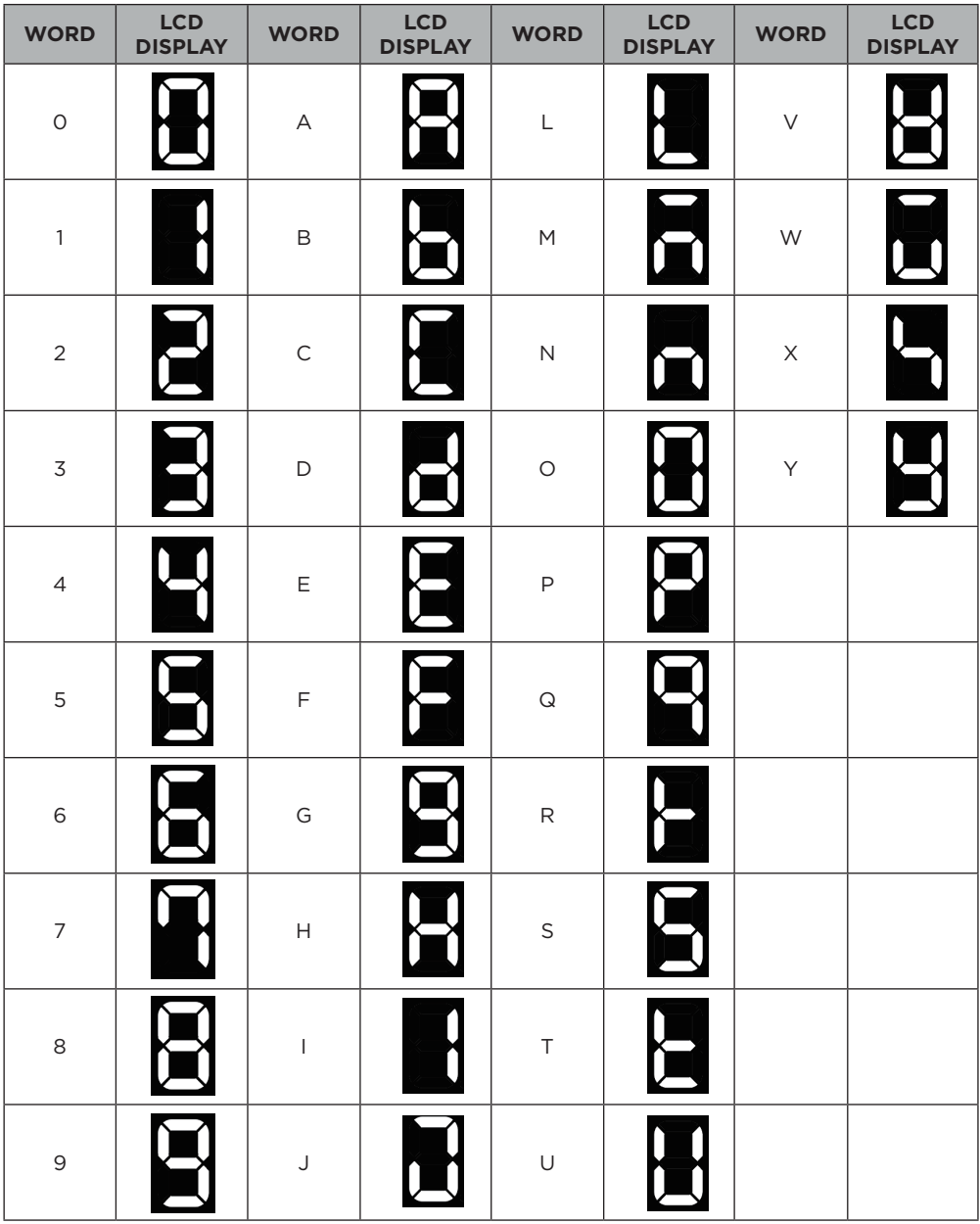

## **Cyber Power Systems, Inc.**

**www.cyberpower.com**

11F., No.26, Jinzhuang Rd., Neihu Dist., Taipei City 114, Taiwan

Entire contents copyright © 2020 Cyber Power Systems, Inc., All rights reserved. Reproduction in whole or in part without permission is prohibited. PowerPanel® Business and PowerPanel® Personal are trademarks of Cyber Power Systems, Inc.

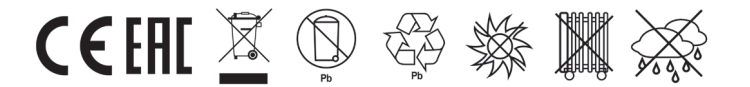